#### Областная государственная бюджетная нетиповая образовательная организация «Центр выявления и поддержки одарённых детей в Ульяновской области «Алые паруса»»

#### СОГЛАСОВАНО

Экспертным советом ОГБН ОО «Центр выявления и поддержки одарённых детей в Ульяновской области «Алые паруса» Протокол №  $\frac{1}{2}$  от «27» 08 20 H

#### ПРИНЯТО

на заседании Педагогического совета ОГБН ОО «Центр выявления и поддержки одарённых детей в Ульяновской области «Алые паруса» Протокол № 1 от « $30$ »  $08$  20  $\mu$ 

#### **УТВЕРЖДАЮ**

Директор ОГБН ОО «Центр выявления и поддержки одарённых детей в Ульяновской области «Алые паруса» / (

Приказ № 420 от «06» 09 2021.

#### ДОПОЛНИТЕЛЬНАЯ ОБЩЕОБРАЗОВАТЕЛЬНАЯ ОБЩЕРАЗВИВАЮЩАЯ ПРОГРАММА технической направленности «Инженерный дизайн CAD»

Уровень программы - базовый.

Срок реализации программы: 1 год Возраст обучающихся: 12-17 лет

> Автор-разработчик педагог дополнительного образования Трофимова Вера Владимировна

Ульяновск, 2021 г.

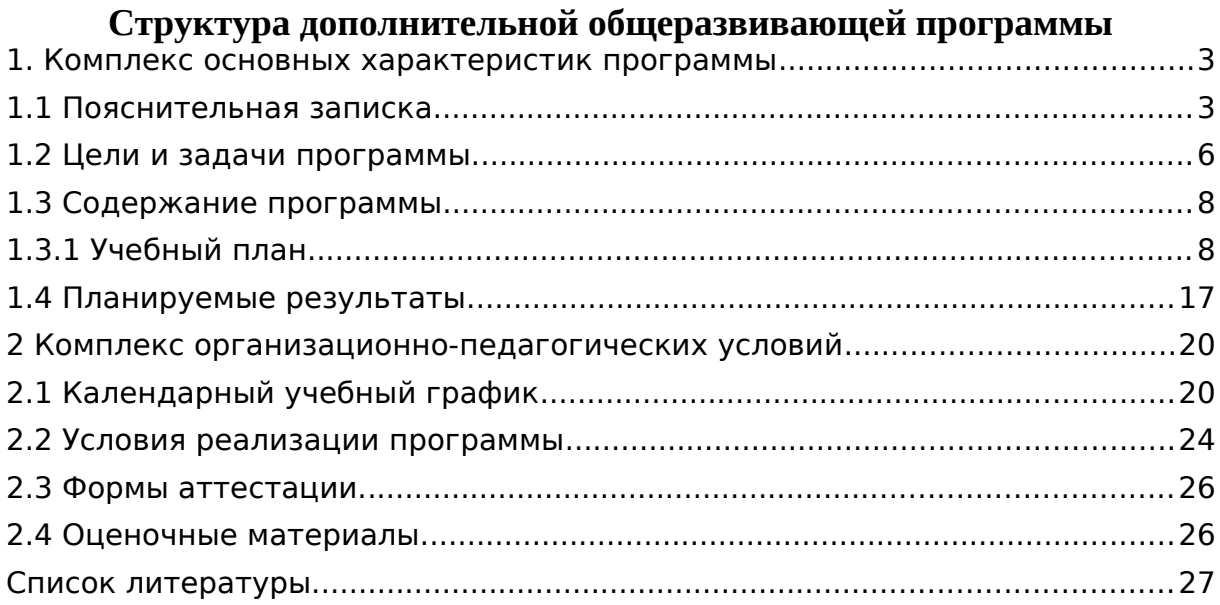

#### <span id="page-2-1"></span>**1. Комплекс основных характеристик программы**

## <span id="page-2-0"></span>**1.1 Пояснительная записка**

#### *Нормативно-правовое обеспечение программы.*

Федеральный закон от 29 декабря 2012 г. № 273-ФЗ «Об образовании в Российской Федерации».

•Приказ Минпросвещения РФ от 09.11.2018г. № 196 «Об утверждении Порядка организации и осуществления образовательной деятельности по дополнительным общеобразовательным программам».

•Приказ Министерства науки и высшего образования Российской Федерации и Министерства просвещения Российской Федерации от 05.08.2020 г. N 882/391 «Об организации и осуществлении образовательной деятельности при сетевой форме реализации образовательных программ».

•Приказ Минобрнауки России от 23.08.2017г. N 816 «Об утверждении Порядка применения организациями, осуществляющими образовательную деятельность, электронного обучения, дистанционных образовательных технологий при реализации образовательных программ»).

•Концепция развития дополнительного образования детей до 2030 года.

•СП 2.4. 3648-20 «Санитарно-эпидемиологические требования к организациям воспитания и обучения, отдыха и оздоровления детей и молодёжи».

•Письмо Минобрнауки России от 28.08.2015г. № АК –2563/05«О методических рекомендациях».

•Методические рекомендации по проектированию дополнительных общеразвивающих программ (Письмо Минобрнауки России от 18.11.2015г. № 09-3242).

•Локальные акты ОГБН ОО «Центр выявления и поддержки одарённых детей в Ульяновской области» «Алые паруса».

#### *Уровень программы:* базовый.

*Направленность программы*: техническая.

Программа «Инженерный дизайн CAD» направлена на формирование у детей интереса к дизайну, развитие навыков создания 3Dмоделей, чертежей, а также выявление творческого потенциала и развитие личности ребенка.

*Дополнительность программы по отношению к программам общего образования, дошкольного образования.* Данный вид деятельности в общеобразовательных и дошкольных учреждениях не изучается.

*Актуальность программы.* Учитывая, что подготовка будущих инженеров является стратегической задачей в инновационной деятельности каждого государства, правительство РФ совместно с бизнесом поддерживают развитие крупных образовательных проектов, направленных на стимулирование изучения технических наук. Фондом «Вольное Дело» в партнерстве с WorldSkills Россия, при поддержке Агентства стратегических инициатив, Министерства промышленности и торговли РФ, Министерства образования и науки РФ, была инициирована программа ранней профориентации и основ профессиональной подготовки школьников JuniorSkills, где в числе прочих развиваются компетенции «Инженерный дизайн–CAD», «Прототипирование».

Программа по 3D-моделированию направлена на подготовку учащихся к их инженерному будущему. Обучающиеся изучают основы моделирования и проектирования в системе автоматизированного проектирования (далее САПР) КОМПАС 3DV17.1. Данное программное обеспечение используют крупнейшие предприятия по всему миру, что позволяет им снизить расход материальных ресурсов и сократить время выпуска продукции на рынок. Освоение современного САПР в рамках внеурочной деятельности и дополнительного образования позволяет реализовать принцип преемственности в подготовке будущих специалистов.

*Новизна программы* «Инженерный дизайн CAD» заключается в соединении теоретического и практического материала, методах и формах организации учебной деятельности. На занятиях ребятам предлагается представить себя в разных ролях: конструктора, инженера, художника визуализатора и др.

**Отличительные особенности программы** – использование новейших компьютерных программ для работы с трехмерным материалом и чертежами является важной отличительной особенностью данной программы от многих других, предложенных в рамках системы дополнительного образования.

**Педагогическая целесообразность программы** - «Компас-график V17» заключается в соответствии построения целей и задач построению содержания учебной программы. Процесс реализации программы способствует процессу коллективного творчества, прививаются навыки профессиональной деятельности.

**Адресат программы:** 12 – 17 лет.

Выбор данной возрастной категории для освоения программы обуславливается психологическими особенностями детей среднего и старшего школьного возраста в восприятии материала, мотивации к учебной деятельности, коммуникативной и аналитической деятельности, сформированности мировоззрения и пр.

*Объём программы:* 72 часа.

*Формы обучения:* очная, с использованием электронного обучения, дистанционных образовательных технологий.

*Формы занятий:* для очного обучения чаще всего применяется комбинированные и практические занятия.

При реализации программы с использованием ЭО и ДОТ возможны следующие формы проведения занятий:

-Видеоконференция – обеспечивает двухстороннюю аудио-и видеосвязь между педагогом и обучающимися. Преимуществом такой формы виртуального общения является визуальный контакт в режиме реального времени. Охватывает большое количество участников образовательного процесса.

-Чат–занятия –это занятия, которые проводятся с использованием чатов электронной системы общения, проводится синхронно, то есть все участники имеют доступ к чату в режиме онлайн.

-Онлайн–консультации –это наиболее эффективная форма взаимодействия между педагогом и обучающимися. Преимущество таких консультаций в том, что, как при аудио и тем более видео контакте, создается максимально приближённая к реальности атмосфера живого общения. К наиболее приемлемым для дополнительного образования можно отнести, также, такие формы как мастер классы, дистанционные конкурса, фестивали, выставки, электронные экскурсии.

*Виды занятий:* лекции, практические и лабораторные работы. Основной формой является групповое занятие.

#### *Объем программы***:** 72 часа

*Срок освоения программы:* 1 год.

*Режим занятий:* 1 раз в неделю по 2 академических часа с перерывом 10 минут

## <span id="page-5-0"></span>**1.2 Цели и задачи программы.**

*Цель программы –* развитие творческого потенциала личности по средствам инженерного дизайна, обучить основам проектирования в САПР КОМПАС 3DV17.1.

#### *Задачи:*

#### *Образовательные:*

сформировать представление о САПР;

 помочь освоить основные принципы работы в САПР КОМПАС 3D V17.1, научиться создавать детали, сборки и техническую документацию;

 закрепить знания, полученные на уроках черчения, физики, технологии и геометрии.

#### *Развивающие:*

 способствовать развитию наблюдательности, внимания, воображения и мотивации к учебной деятельности.

содействовать формированию коммуникативных навыков;

развитие образно-логического мышления;

развить базовые знания графических редакторов для правильной подачи дизайнерского решения;

формирование основ проектного мышления;

способствовать развитию пространственного мышления учащихся за счет работы с пространственными образами (преобразование этих образов из двухмерных в трехмерные и обратно, и т.д.).

#### *Воспитательные:*

обозначить ценность инженерного образования;

сформировать навыки командной работы над проектом;

-воспитание способностей к самореализации и саморазвитию;

сориентировать учащихся на получение технической специальности;

способствовать социализации обучающихся путем приобщения их к совместной работе, а также современным культурным тенденциям в сфере дизайна.

*Отличительная особенность данной программы* заключается в соблюдении принципа преемственности в обучении и работе с программным продуктом, начиная со школьной скамьи и заканчивая производством.

#### **Формы подведения итогов**:

защита проекта,

соревнования различного уровня.

#### **Способы определения результативности.**

В образовательном процессе для диагностики успешности освоения учебной программы используются:

метод наблюдения;

метод анализа продуктов образовательно й деятельности обучающегося;

Создание «правильных» моделей, т.е. моделей в которых соблюдены принципы параметричности, ассоциативности и для которых выполним различного рода анализ.

Оценка формирования команды по следующим критериям:

- сплоченность команды;

- согласованность индивидуальных целей членов команды;

- эффективности работы в команде в сравнении с эффективностью работы над индивидуальными проектами;

- выделение лидера команды.

#### **Виды контроля.**

предварительный: анкетирование, опрос;

практическая работа над созданием сборочной единицы в определенной тематике;

текущий: конкурсы внутри объединения, дискуссии;

итоговый: защита проектов.

# <span id="page-7-1"></span><span id="page-7-0"></span>**1.3 Содержание программы 1.3.1 Учебный план**

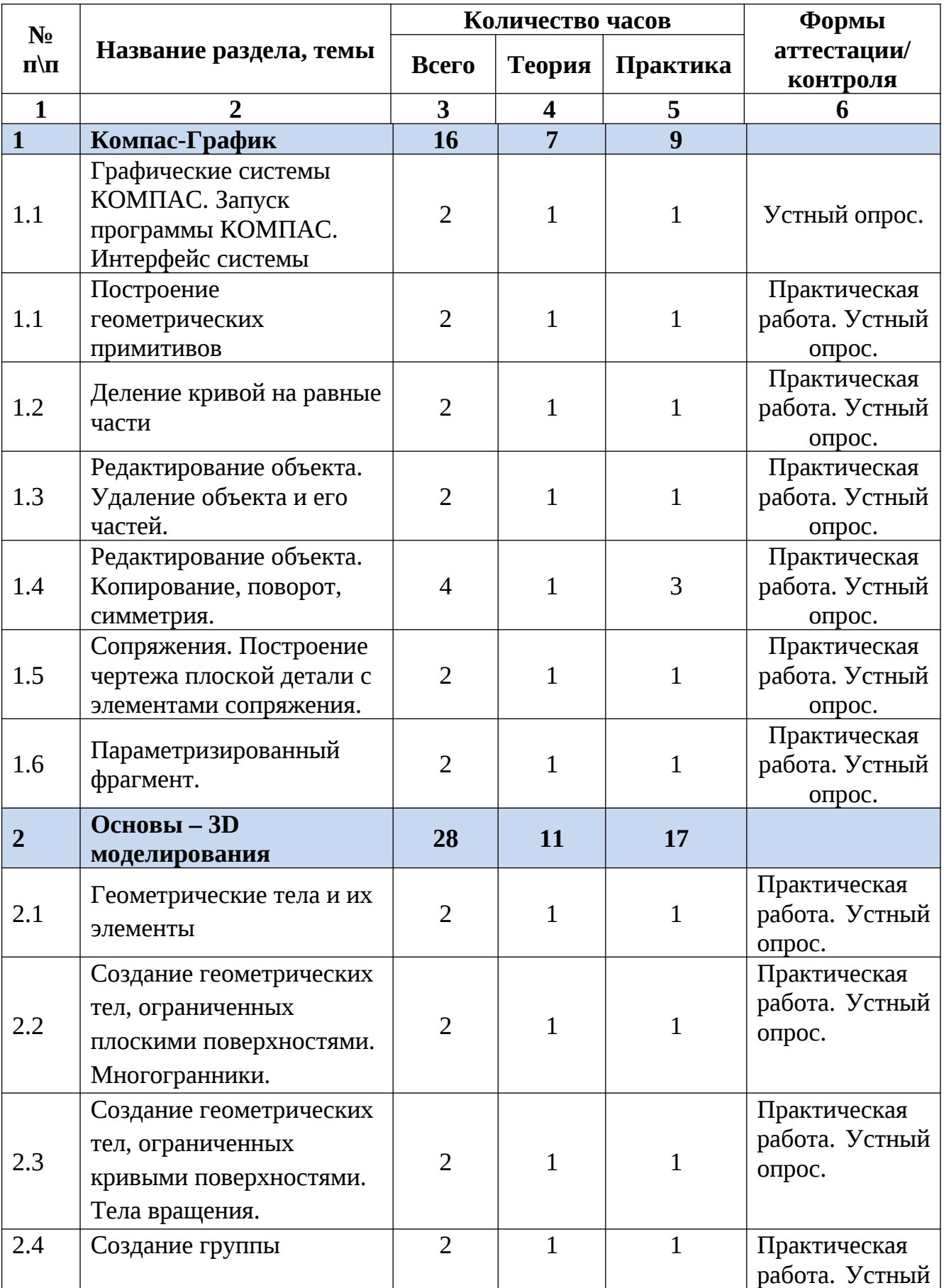

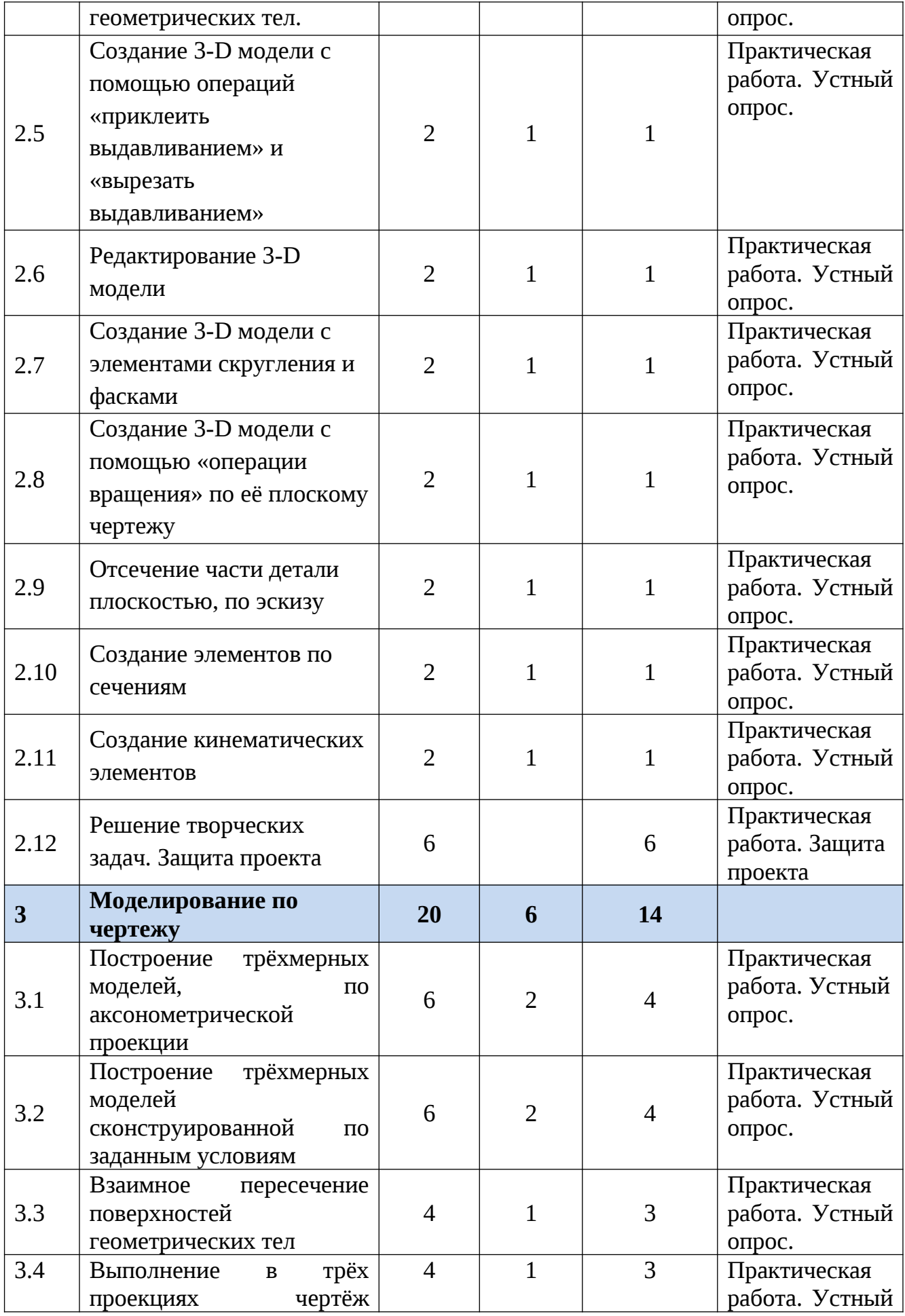

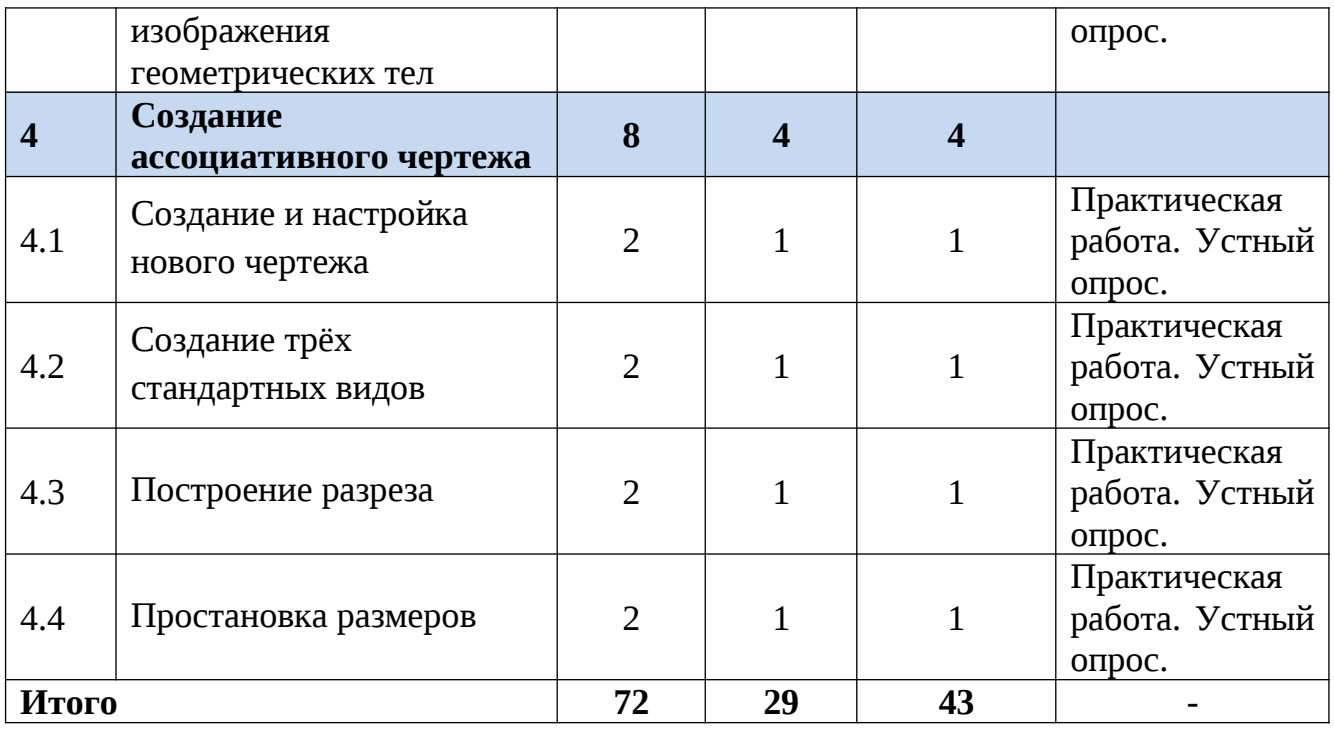

# **1 Компас-График**

# **1.1 Графические системы КОМПАС. Запуск программы КОМПАС. Интерфейс системы**

*Теория.* Современные системы проектирования. Сходство всех систем. Основание компании АСКОН. Назначение и применение программы КОМПАС – КОМПлекс Автоматизированных Систем. Межпредметные связи компьютеризованных учебных курсов «Инженерная графика», «Черчение», «Детали машин», «Теория машин и механизмов». Структура интерфейса системы КОМПАС. Типы документов: чертёж, фрагмент, текстовый документ, спецификация, деталь, сборка (применение документов).

*Практика***.** Запуск программы. Интерфейс программы. Открытие документов системы КОМПАС: чертёж, фрагмент, текстовый документ, спецификация, сборка. Создание и сохранение документа фрагмент.

## **1.1 Построение геометрических примитивов**

**Теория.** Геометрические примитивы: точка, прямая, отрезок и геометрические фигуры. Инструментальная панель Компактная кнопки переключения – Геометрия. Управление отображением документа в окне – масштабирование; текущий масштаб; увеличение масштаб рамкой. Инструментальная панель Вид. Приближение / отдаление. Команда - Показать всё.

**Практика.** Построение отрезков: простым способом; ортогональным черчением; по координатам. Построение прямоугольника, окружностей, дуг и эллипсов. Управление отображением документа в окне, используя мышь с колесом и масштаб инструментальной панели Вид.

#### **1.2 Деление кривой на равные части**

**Теория.** Инструментальная панель Компактная. Панель расширенных команд. Панель Свойств.

**Практика. Деление окружности на 6 и 8 частей. Выполнение плоской детали Звезда.**

#### **1.3 Редактирование объекта. Удаление объекта и его частей.**

**Теория.** Инструментальная панель Компактная. Панель расширенных команд. Панель Свойств. Панель Редактирование: усечь кривую. Удлинение вспомогательных прямых. Удаление объекта.

**Практика.** Выполнение Орнамента (пересечение двух треугольников).

#### **1.4 Редактирование объекта. Копирование, поворот, симметрия.**

**Теория.** Инструментальная панель Компактная. Панель расширенных команд. Панель Свойств. Панель Редактирование: копирование, поворот, симметрия.

**Практика.** Выполнение игры Танаграм (индивидуальные задания).

## **1.5 Сопряжения. Построение чертежа плоской детали с элементами сопряжения.**

**Теория.** Сопряжение двух пересекающихся прямых дугой заданного радиуса. Сопряжение окружности и прямой. Сопряжение двух окружностей (внешнее и внутренние). Инструментальная панель Компактная. Инструментальная панель Геометрия: непрерывный ввод объекта.

**Практика.** Построение чертежа плоской детали с элементами сопряжения.

# **1.6 Параметризированный фрагмент.**

*Теория.* Построение фрагмента в параметрическом режиме. Параметрические выражения. Копирование фрагмента. Создание внешних переменных. Вставка фрагмента в другой документ. Таблица переменных. Использование параметризованного фрагмента в эскизе модели.

*Практика***.** Параметризированный фрагмент. Изделие Кронштейн.

## **2 Основы – 3D моделирования**

## **2.1 Геометрические тела и их элементы**

*Теория.* Окно документа Деталь. Инструментальная панель Вид. Ориентация: спереди; сзади; сверху; снизу; слева; справа; изометрия XYZ; изометрия YZX; изометрия ZXY; диметрия. Дерево построения. Режим трёхмерного моделирования. Компактная панель. Понятие форма и поверхность. Справка, помощь (подсказка) при работе системой КОМПАС-3D.

*Практика.* Настройка параметров. Сохранение документа Деталь.

## **2.2 Создание геометрических тел, ограниченных плоскими поверхностями. Многогранники.**

*Теория.* Элементы геометрических тел. Элементы многогранника: грань; ребро; вершина. Виды многогранников по форме основания: правильный; неправильный.

*Практика.* Выполнение многогранников: куб, параллепипед (неправильная прямая четырёхугольная пирамида) прямая правильная треугольная пирамида; прямая правильная четырёхугольная пирамида; прямая правильная шестиугольная пирамида; прямая правильная треугольная усечённая пирамида; прямая правильная треугольная призма; прямая правильная шестиугольная призма.

## **2.3 Создание геометрических тел, ограниченных кривыми поверхностями. Тела вращения.**

*Теория.* Элементы тел вращения: очерковая образующая; ось вращения; основание.

*Практика.* Выполнение многогранников: цилиндр; полный конус; усечённый конус; шар; полушар; тор открытый; тор замкнутый; глобоид.

## **2.4 Создание группы геометрических тел.**

*Теория.* Анализ геометрической формы объекта. Команды «приклеить выдавливание» и «вырезать выдавливанием». Переход от одного объекта к другому..

*Практика.* Создание предмета, используя команды «приклеить выдавливание» и «вырезать выдавливанием». Правильная пирамида шестиугольная призма (радиус описанной окружности 30 мм, выдавить на 20 мм). Усечённый конус (радиус 20 мм, приклеить выдавливанием на 40 мм, Уклон 1 внутрь, Угол 1 равен 14°). Цилиндр (радиус 10 мм, приклеить выдавливанием на 10 мм, Угол 1 равен 0°). Параллепипед (высота больше диаметра окружности, например 30 мм, ширина 4 мм – используйте команду прямоугольник по центру и вершине, вырезать выдавливанием на 8 мм).

# **2.5 Создание 3-D модели с помощью операций «приклеить выдавливанием» и «вырезать выдавливанием»**

*Теория.* Анализ трёхмерной модели. Разделение детали на простые геометрические тела. Создание эскиза многоугольника. Выбор главного вида. Создание 3-D модели с помощью операций «приклеить выдавливанием» и «вырезать выдавливанием»

*Практика.* Создание 3-D модели с помощью операций «приклеить выдавливанием» и «вырезать выдавливанием». С объёмной модели, по индивидуальным заданиям «Опора 1», «Опора 2». Сохранение модели.

## **2.6 Редактирование 3-D модели**

*Теория.* Исправление ошибок, реконструкция – усовершенствование модели. Редактирование эскиза. Редактирование параметров элемента. Удаление объекта. Предупреждение об ошибках.

*Практика.* Внести изменение в конструкцию детали «Опора 2». Заменить цилиндр параллепипедом, в основании которого лежит квадрат со стороной 60 мм. Измените высоту созданного параллепипеда на 40 мм. Сравните полученный результат.

#### **2.7 Создание 3-D модели с элементами скругления и фасками**

*Теория*. Приёмы работы, присущие машиностроительному проектированию. Создание скругления (плавный переход одной линии к другой), фаски (скошенная кромка стержня, бруска или отверстия). Алгоритм создания 3D-модели с элементами скругления. Алгоритм создания 3D-модели с фасками (скошены кромки основания).

*Практика.* Создание 3D-модели с элементами скругления и фасками.

## **2.8 Создание 3-D модели с помощью «операции вращения» по её плоскому чертежу**

*Теория.* Построение трёхмерной модели детали по её ранее разработанному чертежу. Алгоритм создания детали «Ступица» с помощью «операции вращения» по её плоскому чертежу.

*Практика.* Создание 3D-модели с помощью «операции вращения» по её плоскому чертежу. В задании используйте команду Фаска (индивидуальные задания).

## **2.9 Отсечение части детали плоскостью, по эскизу**

*Теория*. Для облегчения восприятия внутреннего устройства детали рассекают плоскостью, т.е. удаляют ту часть детали, которая находится между секущей плоскостью и наблюдателем. Базовые плоскости. Сечение плоскостью. Сечение по эскизу. Простой разрез.

*Практика.* Создание 3D-модели и выполнение отсечение части детали. Пояснить, каким способом сделано отсечение детали (плоскостью или по эскизу) (индивидуальные задания).

## **2.10 Создание элементов по сечениям**

*Теория.* Алгоритм создания модели по сечениям. Добавление смещённых плоскостей. Операция по сечениям. Приклеить по сечениям. Операция Оболочка. Редактирование детали. Зеркальная копия.

*Практика.* Выполнение творческой работы, создав элемент по сечениям.

## **2.11 Создание кинематических элементов**

*Теория.* Понятие кинематика. Алгоритм создания канцелярской скрепки Кинематической операции. Алгоритм создания цилиндрической спирали скрепки Кинематической операции.

*Практика.* Выполнение творческой работы, с использованием кинематических элементов (пример: брелок; кипятильник; подставка для карандашей; лампа).

## **2.12 Решение творческих задач. Защита проекта**

*Теория.* Творить – создавать, производить, созидать что-то новое. Рефлексия о форме предметов и геометрических телах. Преобразование простой геометрической формы, изменение положение и ориентации объекта в пространстве. Пример выполнения творческой работы «Гоночный автомобиль».

*Практика.* Выполнение творческой работы по теме «Моя первая модель – Игрушка». Представление и защита собственного проекта.

## **3 Моделирование по чертежу**

# **3.1 Построение трёхмерных моделей, сконструированных по заданным условиям**

*Теория.* Основы моделирования. Процесс чтения изображения. Конструирование модели изделия по заданным условиям. Алгоритм выполнения модели детали по чертежу. Создание трёхмерной модели по чертежам.

*Практика.* Создание трёхмерной модели по чертежу.

# **3.2 Построение трёхмерных моделей сконструированной по заданным условиям**

*Теория.* Процесс чтения изображения. Конструирование модели изделия по заданным условиям.

*Практика.* Создание трёхмерной модели по чертежу.

#### **3.3 Взаимное пересечение поверхностей геометрических тел**

*Теория.* Процесс чтения изображения. Построение линий пересечения и перехода поверхностей геометрических тел способом вспомогательных секущих плоскостей.

*Практика.* Создание трёхмерной модели по чертежу.

#### **3.4 Выполнение в трёх проекциях чертёж изображения геометрических тел**

*Теория. Практика.* Создание трёхмерной модели по чертежу.

## **4 Создание ассоциативного чертежа**

#### **4.1 Создание и настройка нового чертежа**

*Теория.* Знакомство с методами разработки конструкторской документации. Правила и ГОСТы. Основная надпись конструкторского чертежа по ГОСТ 2.104—68. Разновидности форматов листа: обозначение – А4, А3; ориентация – горизонтальная, вертикальная.

*Практика.* Составление краткого алгоритма действий изменения параметров документа.

#### **4.2 Создание трёх стандартных видов**

*Теория.* Вид. Шесть основных видов: вид спереди (главный вид); вид сверху; вид слева; вид справа; вид снизу; вид сзади. Расположение видов на чертеже относительного главного вида. Создание трёх стандартных (ассоциативных) видов.

*Практика.* Построение трёх стандартных вида в документе Фрагмент и ассоциативные виды в документе Чертёж деталей. Сохранение документа. (индивидуальные задания).

#### **4.3 Построение разреза**

*Теория.* Разрез. Простые разрезы: вертикальные (фронтальные, профильные); горизонтальные. Применение разрезов. Текущий вид, пошаговый вид. Сечение.

*Практика.* Построение фронтального разреза детали Основание и профильный разрез детали Опора. Сохранение документа.

## **4.4 Простановка размеров**

*Теория.* Линейный размер. Угловой размер. Диаметральный размер. Радиальный размер. Условное обозначение. Правила нанесения размеров. Основные требования к нанесению размеров. Размеры на полке.

*Практика.* Нахождение ошибок в простановке размеров (раздаточный материал). Простановка размеров «Ассоциативные виды. Основание»; «Ассоциативные виды. Опора»

# <span id="page-16-0"></span>**1.4 Планируемые результаты.**

*Личностные результаты* – это сформировавшаяся в образовательном процессе система ценностных отношений учащихся к себе, другим участникам образовательного процесса, самому образовательному процессу, объектам познания, результатам образовательной деятельности. Основными личностными результатами, формируемыми при изучении черчения в основной школе, являются:

развитое ценностное отношение к творческой деятельности;

 овладение навыками сотрудничества, а также сформированное толерантное сознание в процессе создания дизайн – проекта;

 развитое образно-логическое мышление и способность к самореализации.

. наличие представлений о графической культуре как части мировой культуры;

понимание роли графического языка в современном мире;

 владение первичными навыками анализа и критичной оценки получаемой информации;

 способность увязать учебное содержание с собственным жизненным опытом, понять значимость подготовки в области графических изображений в условиях развития информационного общества;

 готовность к повышению своего образовательного уровня и продолжению обучения с использованием средств и методов информатики и ИКТ;

 способность и готовность к общению и сотрудничеству со сверстниками и взрослыми в процессе образовательной, общественно-полезной, учебно-исследовательской, творческой деятельности;

*Метапредметные результаты* – освоенные обучающимися на базе одного, нескольких или всех учебных предметов способы деятельности, применимые как в рамках образовательного процесса, так и в других жизненных ситуациях. Основными метапредметными результатами, формируемыми при изучении черчения в основной школе, являются:

 развитая наблюдательность, внимание, воображение и мотивация к учебной деятельности;

 умение вести поиск, анализ, отбор информации, ее сохранение, передачу и презентацию с помощью технических средств и информационных технологий;

развитое проектное мышление.

 владение информационно-логическими умениями: определять понятия, создавать обобщения, устанавливать аналогии, классифицировать, самостоятельно выбирать основания и критерии для классификации, устанавливать причинно-следственные связи, строить логическое рассуждение, умозаключение (индуктивное, дедуктивное и по аналогии) и делать выводы;

17

 владение умениями самостоятельно планировать пути достижения целей; соотносить свои действия с планируемыми результатами, осуществлять контроль своей деятельности, определять способы действий в рамках предложенных условий, корректировать свои действия в соответствии с изменяющейся ситуацией; оценивать правильность выполнения учебной задачи;

 владение основами самоконтроля, самооценки, принятия решений и осуществления осознанного выбора в учебной и познавательной деятельности;

 владение основными универсальными умениями информационного характера: постановка и формулирование проблемы; поиск и выделение необходимой информации, применение методов информационного поиска; структурирование и визуализация информации; выбор наиболее эффективных способов решения задач в зависимости от конкретных условий; самостоятельное создание алгоритмов деятельности при решении проблем творческого и поискового характера;

*Предметные результаты* включают в себя: освоенные обучающимися в ходе изучения учебного предмета умения, специфические для данной предметной области, виды деятельности по получению нового знания в рамках учебного предмета, его преобразованию и применению в учебных, учебнопроектных и социально-проектных ситуациях, формирование научного типа мышления, научных представлений о ключевых теориях, типах и видах отношений, владение научной терминологией, ключевыми понятиями, методами и приемами. В соответствии с федеральным государственным образовательным стандартом общего образования основные предметные результаты изучения черчения в основной школе отражают:

 умение использовать инженерные программы с использованием навыков композиции и перспективы;

 владение широким арсеналом технических средств, для создания готового инженерного решения;

 сформированная база знаний в сфере изобразительных искусств и применение их на практике;

 знание графических редакторов КОМПАС 3D V17.1, использование их для подачи своего инженерного решения;

 научатся создавать детали, сборки, чертежи деталей и сборок, создавать механизмы и их анимацию;

получат опыт работы командной работы над проектом.

 формирование графической культуры; формирование представления о графических средствах отображения, создания, хранения, передачи и обработки информации; развитие основных навыков и умений использования чертежных инструментов;

 формирование представления об основных изучаемых понятиях: проекция, комплексный чертеж, вид, разрез, сечение;

 формирование умений применять геометро – графические знания и умения для решения различных прикладных задач;

 овладение компьютерными технологиями для получения графических изображений.

18

Программа может корректироваться в ходе деятельности самого ученика, который оказывается субъектом, конструктором своего образования, полноправным источником и организатором своих знаний.

## <span id="page-19-1"></span><span id="page-19-0"></span>**2 Комплекс организационно-педагогических условий 2.1 Календарный учебный график**

#### **Место проведения: г.Ульяновск, Университетская набережная, зд.2 Время проведения занятий:**

**Изменения расписания занятий:**

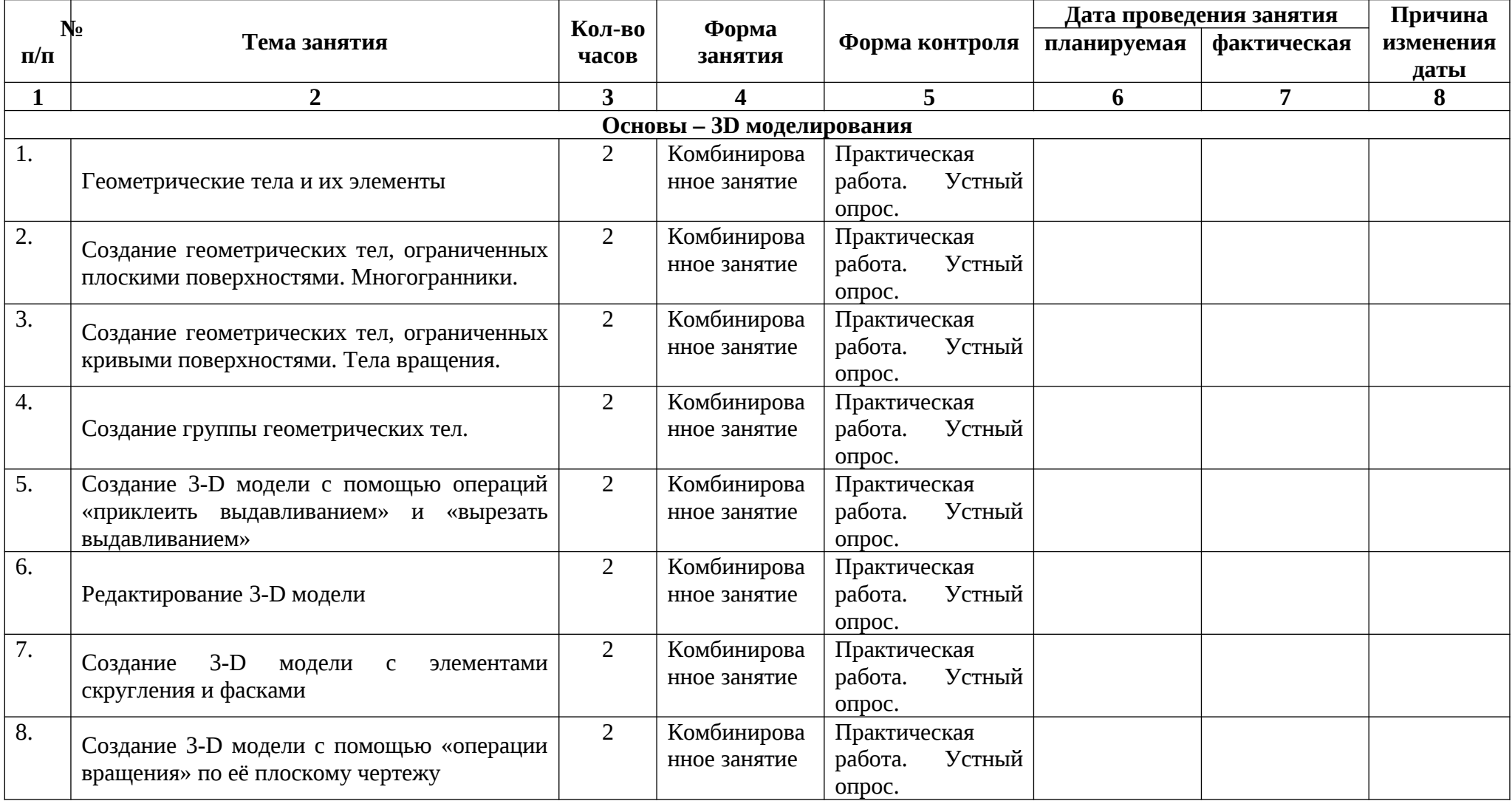

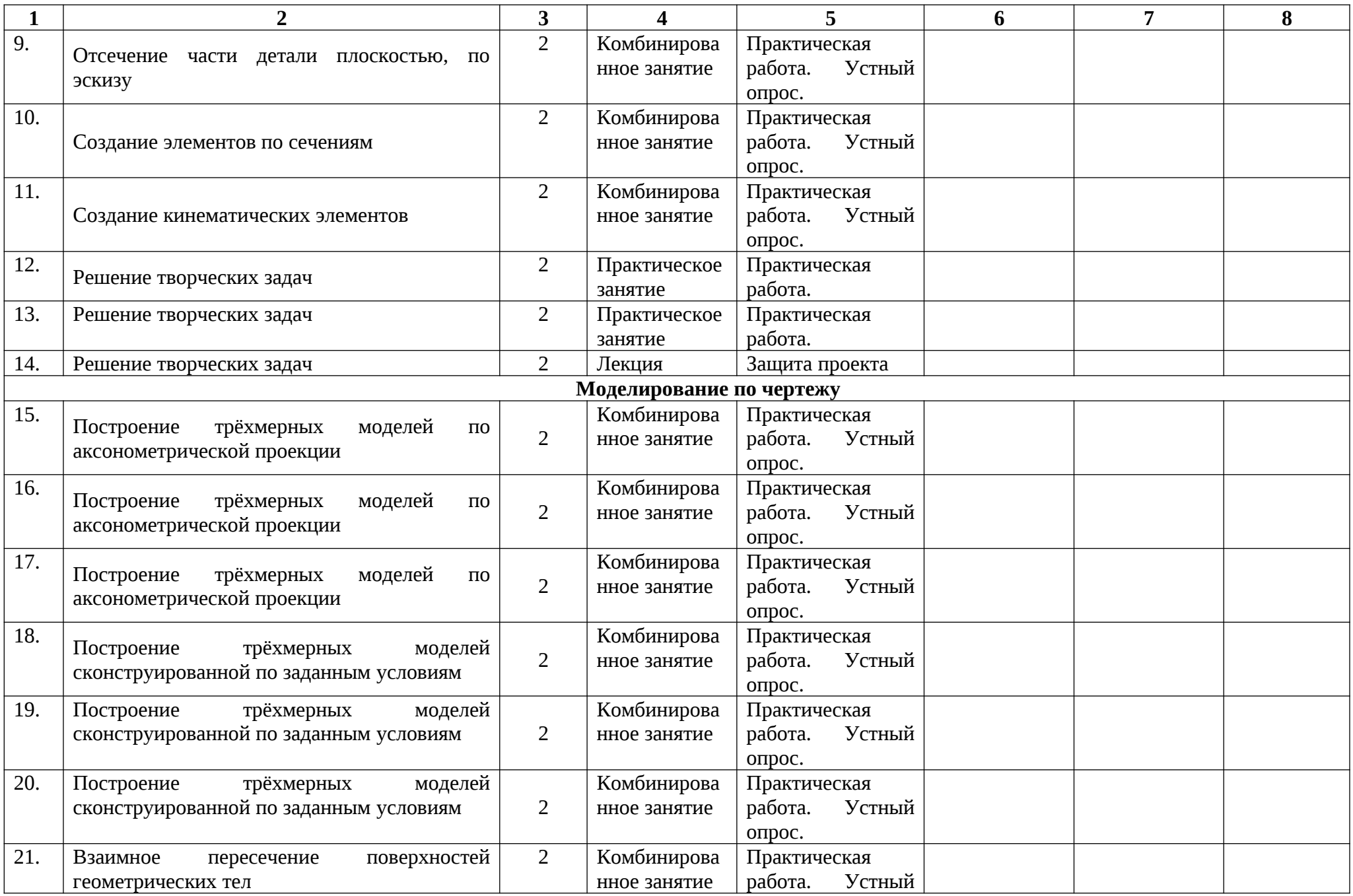

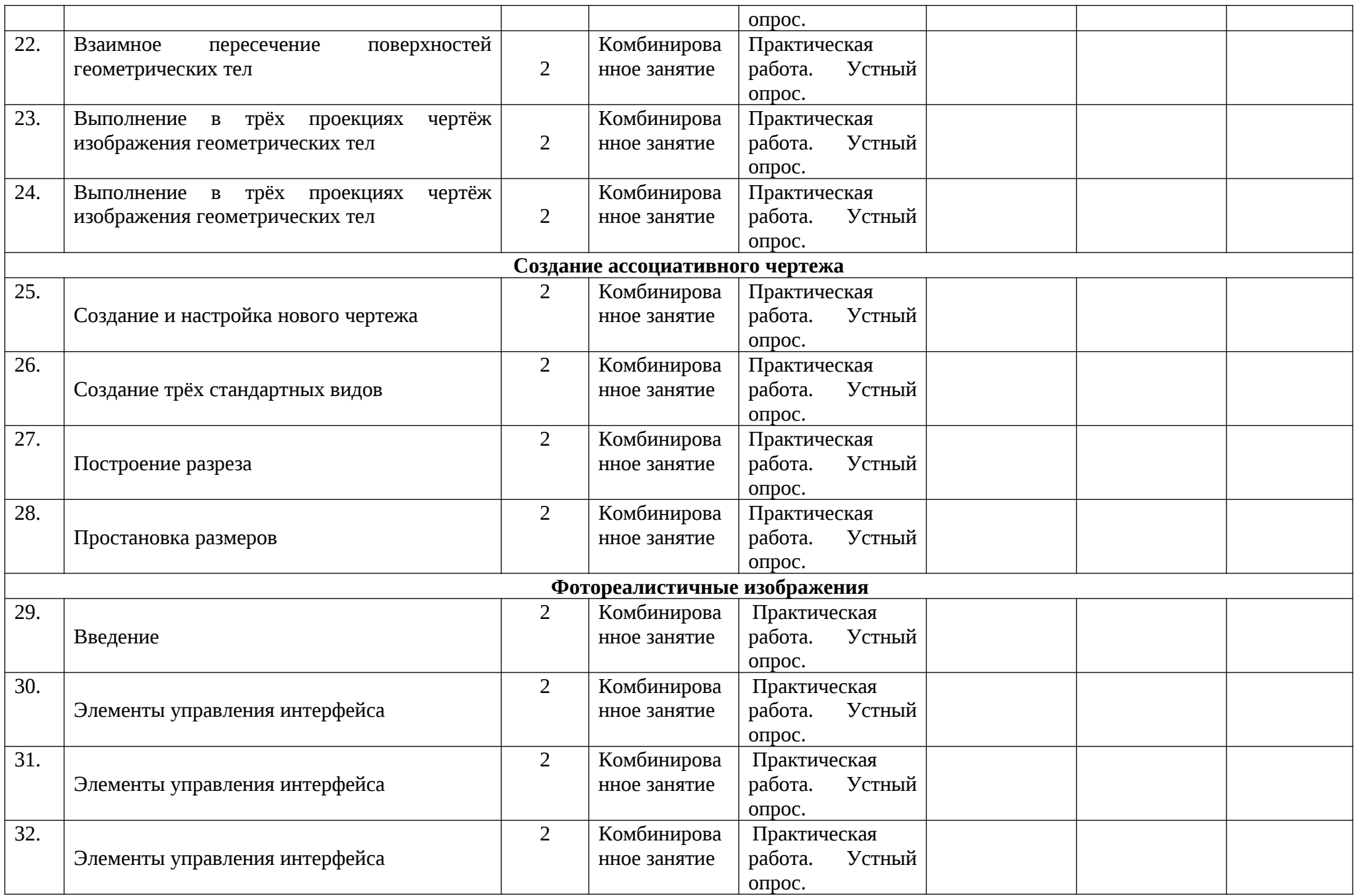

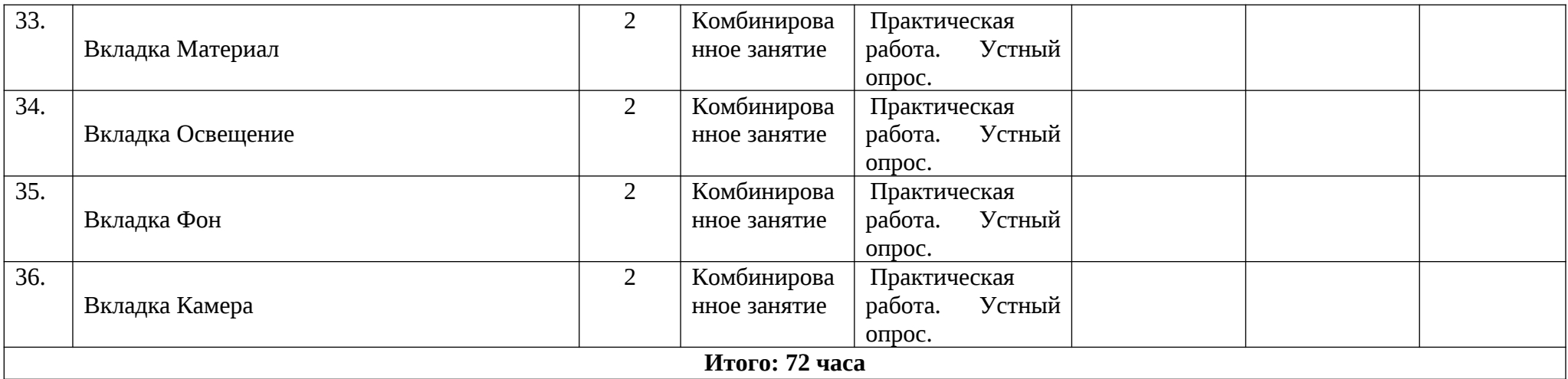

# <span id="page-23-0"></span>**2.2 Условия реализации программы**

#### **Материально-техническое обеспечение**

Реализуется программа «Инженерный дизайн CAD» в учебном кабинете. Кабинет обеспечен соответствующей мебелью: рабочими столами, стульями, компьютерами, программным обеспечением, выходом в интернет, мультимедийной доской, столом для руководителя.

Группа учеников состоит из 5-30 человек.

Рабочее место оснащено столом, стульями, персональным компьютером или ноутбуком, компьютерной мышью, программным обеспечением.

К работе слушатели приступают после проведения руководителем соответствующего инструктажа по правилам техники безопасной работы, объявлением темы занятия, плана работы. Новую тему руководитель объясняет с применением технологий мультимедиа.

## **Информационное обеспечение**

Персональный компьютер со специальной программой КОМПАС-3D.V19 и выходом в сеть Интернет.

Сайт производителя: <https://ascon.ru/>

## <https://kompas.ru/>

Учебно-методический материал и видео инструкции содержатся на сайте производителя <https://kompas.ru/publications/video/>или:

[https://kompas.ru/](https://kompas.ru/publications/video/)

- Обучающие материалы
- [Видео](https://kompas.ru/publications/video/)
	- o [Машиностроение](https://kompas.ru/publications/video/)
	- o [Строительство](https://kompas.ru/publications/video/?cat=2)
	- o [Приборостроение](https://kompas.ru/publications/video/?cat=3)
- [Статьи](https://kompas.ru/publications/articles/)
- • [Книги](https://kompas.ru/publications/books/)
- [Документы](https://kompas.ru/publications/docs/)

КОМПАС-ЗDКОМПАС-График.

В учебных целях можно бесплатно установить программный продукт с сайта производителя

[https://kompas.ru/](https://kompas.ru/publications/video/)

Продукты

- Дом и учеба
	- [КОМПАС-3D Home](https://kompas.ru/kompas-3d-home/about/)
- [КОМПАС-3D LT](https://kompas.ru/kompas-3d-lt/about/)
- [КОМПАС-3D Учебная версия](https://kompas.ru/kompas-educational/about/)

# Мобильные приложения

- $\cdot$  KOMITAC:24
- [Справочник конструктора](https://kompas.ru/mobile/refbook/)
- • [Machinator](https://kompas.ru/mobile/machinator/)
- • [SubDivFormer](https://kompas.ru/mobile/subdivformer/)

Просмотр документов

 [КОМПАС-3D Viewer](https://kompas.ru/kompas-3d-viewer/about/)

## <span id="page-25-1"></span>**2.3 Формы аттестации.**

*Формы проведения аттестации:* защита проекта, соревнования различного уровня.

## <span id="page-25-0"></span>**2.4 Оценочные материалы.**

# **Формы подведения итогов**:

- защита проекта,
- соревнования различного уровня.

# **Способы определения результативности.**

В образовательном процессе для диагностики успешности освоения учебной программы используются:

- метод наблюдения;
- метод анализа продуктов образовательной деятельности обучающегося;

Создание «правильных» моделей, т.е. моделей в которых соблюдены принципы параметричности, ассоциативности и для которых выполним различного рода анализ.

Оценка формирования команды по следующим критериям: - сплоченность команды;

- согласованность индивидуальных целей членов команды;
- эффективности работы в команде в сравнении с

эффективностью работы над индивидуальными проектами; - выделение лидера команды.

## **Виды контроля.**

- предварительный: анкетирование, опрос;
- практическая работа над созданием сборочной единицы в определенной тематике;
- текущий: конкурсы внутри объединения, дискуссии;
- итоговый: защита проектов.

# **Формы диагностики:**

1. Промежуточная диагностика, проводится по завершении полугодия или года обучения (при переводе на следующий учебный год).

2. Итоговая диагностика, проводится после завершения всей учебной программы.

Предметом оценки служат умения и знания, направлены на формирование

Общих и профессиональных компетенций.

Оперативный контроль учебных достижений осуществляется на протяжении всех занятий и имеет своей целью оценку систематичности учебной работы обучающихся

по формированию знаний и умений в рамках освоения данного материала. Проводится в процессе устного опроса, проведения практических работ, выполнения индивидуальных заданий и т.п.

# **Задачи текущего контроля:**

- повышение мотивации обучающихся к регулярной учебной работе;

- развитие навыков самостоятельной работы;

- обеспечение обратной связи между обучающимися и преподавателем, на основании которой устанавливается, как обучающиеся воспринимают и усваивают учебный материал;

- дифференциация итоговой оценки знаний.

# <span id="page-26-0"></span>**Список литературы.**

- 1) [ttps://kompas.ru/publications/video/](https://kompas.ru/publications/video/).
- 2) Азбука КОМПАС-График V17, 2017 г. 256 c.
- 3) Азбука КОМПАС-3D V17, 2017 г. 482 c.
- 4) КОМПАС-3DV17 Руководство пользователя, 2017г. 587с.
- 5) Ли К. Основы САПР (CAD/CAM/CAE) / К. Ли– СПб: Питер, 2009 487с.
- 6) Негримовский М.И. Инженер начинается в школе. / М.И. Негримовский– М., 1974/ – 592c/
- 7) Учебные материалы ООО «ИРИСОФТ». СПб., 2013
- 8) Якиманская И.С. Развитие пространственного мышления школьников. / И.С. Якиманская М.,1980 – 326 с.
- 9) Потемкин А. Инженерная графика. / А. Потемкин М.: Лори, 2002. –444 с.
- 10) Чертежно-графический редактор KOMПAC-3D: практическое руководство. - СПб.: АСКОН, 2001. - 474 с.
- 11) Ганин Н.Б. Выполнение графической части курсовых и дипломных проектов с использованием чертежного редактора КОМПАС 3D LT 5.11: учеб. пособие. / Н.Б. Ганин - СПб.: СПГУВК, 2004. - 220 с.
- 12) Ганин Н.Б. Создаем чертежи на компьютере в KOMПAC-3D LT. / Н.Б Ганин. - М.: ДМК Пресс, 2005. - 184 с.
- 13) Ганин Н. Б. КОМПАС-ЗD V17: самоучитель. / Н.Б. Ганин М.: ДМК Пресс, 2005. – 384 с.
- 14) Дмитриенко Л.В., Алексеева Е.А. Разъѐмные и неразъѐмные соединения : методические указания к выполнению задания по черчению для студентов механических и строительных специальностей дневной формы обучения / сост. Л. В. Дмитриенко, Е. А. Алексеева. – Хабаровск : Изд-во Тихоокеан. гос. ун-та, 2007 . – 48 с.